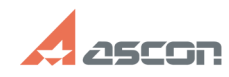

## **Особенности работы со[..] Особенности работы со[..] FAQ Article Print Category:** База знаний (FAQ)::Программное обеспечение::КОМПАС-3D **Last update:** 04/29/2020 13:24:20

*Keywords*

Спецификация

## *Problem (public)*

**State:** public (all)

Как изменилась работе со спецификациями в версии v18.1 относительно предыдущих версий?

При открытии в КОМПАС-3D v18.1 спецификаций созданных в предыдущих версиях (v17 и ранее) возникает сообщение о необходимости преобразования спецификации. В каких случаях следует выполнять это преобразование? Что делать, если после преобразования спецификация изменится?

## *Solution (public)*

Для понимания механизмов работы со спецификациями в КОМПАС-3D v18.1 необходимо пройти небольшой учебный курс [1]Спецификация КОМПАС-3D v18.1 Курс доступен для свободного прохождения.

Также необходимо ознакомиться с прилагаемым к данной статье документу, в котором рассмотрены некоторые дополнительные рекомендации по работе со спецификациями.

В КОМПАС-3D v18 изменены внутренние механизмы работы спецификации: теперь для формирования спецификации используется информация, которая содержится в свойствах объектов и документов. Поэтому для дальнейшей работы с документом спецификации его необходимо преобразовать в формат текущей версии КОМПАС-3D.

В результате преобразования представление некоторых данных может измениться, поэтому после преобразования спецификацию требуется проверить.

 Если в результате проверки обнаружится потеря информации, это означает, что необходимо дополнить информацию в документах, которые являются источниками данных для спецификации. Для этого необходимо задать значения свойств объектов и документов.

 Внимание! Обозначение, наименование изделия и его составных частей и прочая информация, заданная непосредственно в документе спецификации, больше не передается в документы, подключенные к спецификации или ее объектам.

 Если же дальнейшая работа со спецификацией не предполагает редактирования, т.е. документ нужен в неизменном виде - преобразовывать его не нужно. В случае отказа от преобразования спецификация не меняется, но отображается перечеркнутой пунктирными линиями. При печати документа эти линии не выводятся.

При необходимости спецификацию можно преобразовать в формат текущей версии КОМПАС-3D позднее — с помощью команды Перестроить.

 Если преобразование спецификации было произведено по ошибке, то его можно отменить, закрыв файл спецификации без сохранения.

Данная информация подробно отражена в 6-м разделе справки КОМПАС

 Для удобства преобразования документов в формат версии v18 можно воспользоваться утилитой пакетного пересохранения, размещённой в статье [2]FAQ#7001110 базы знаний СТП. При использовании данной утилиты спецификация преобразовываться не будет, но в

документах (моделях, чертежах) нужным образом сформируются свойства, необходимые для дальнейшего корректного использования в спецификации.

 Механизмы работы спецификации в v18 существенно изменились и в некоторых случаях ранее созданные объекты спецификации могут обрабатываться некорректно. Подобная ситуация проявляется в спецификациях, в которых одновременно присутствуют объекты спецификации связанные с документами, объекты не связанные с документами, созданные вручную как вспомогательные и т.д. В подобных случаях необходимо открыть спецификациию с выполнением проверки (Файл - Открыть с проверкой).

Если рекомендации приведенные в справке и описанные выше не помогли, необходимо обратиться в службу поддержки [3]создав запрос описав проблему в соответствии с [4]правилами обращения в СТП и приложив проблемную спецификацию.

Специалисты службы поддержки совместно с разработчиками будут уделять особое внимание каждому подобному запросу.

ВАЖНО! Перед открытием спецификаций созданных в предыдущих версиях (v17 и ранее) в v18.1 необходимо сделать резервную копию исходной спецификации, или всего комплекта документов.

[1] https://sdo.ascon.ru/course/index.php?categoryid=15

[2] https://sd.ascon.ru/otrs/public.pl?Action=PublicFAQZoom;ItemID=1110 [3] https://sd.ascon.ru/otrs/customer.pl?Action=CustomerTicketMessage

[4] https://support.ascon.ru/request/rules/